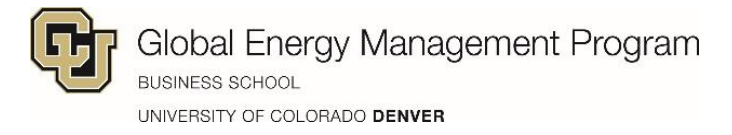

## **Accessing Unofficial Transcript**

- 1. Log into [UCD Access](https://passport.ucdenver.edu/login.php) (same login as Canvas)
- 2. Click Student > Student Center > All Student Functions > Academics > View Unofficial Transcript
- 3. This will open a PDF that you can download

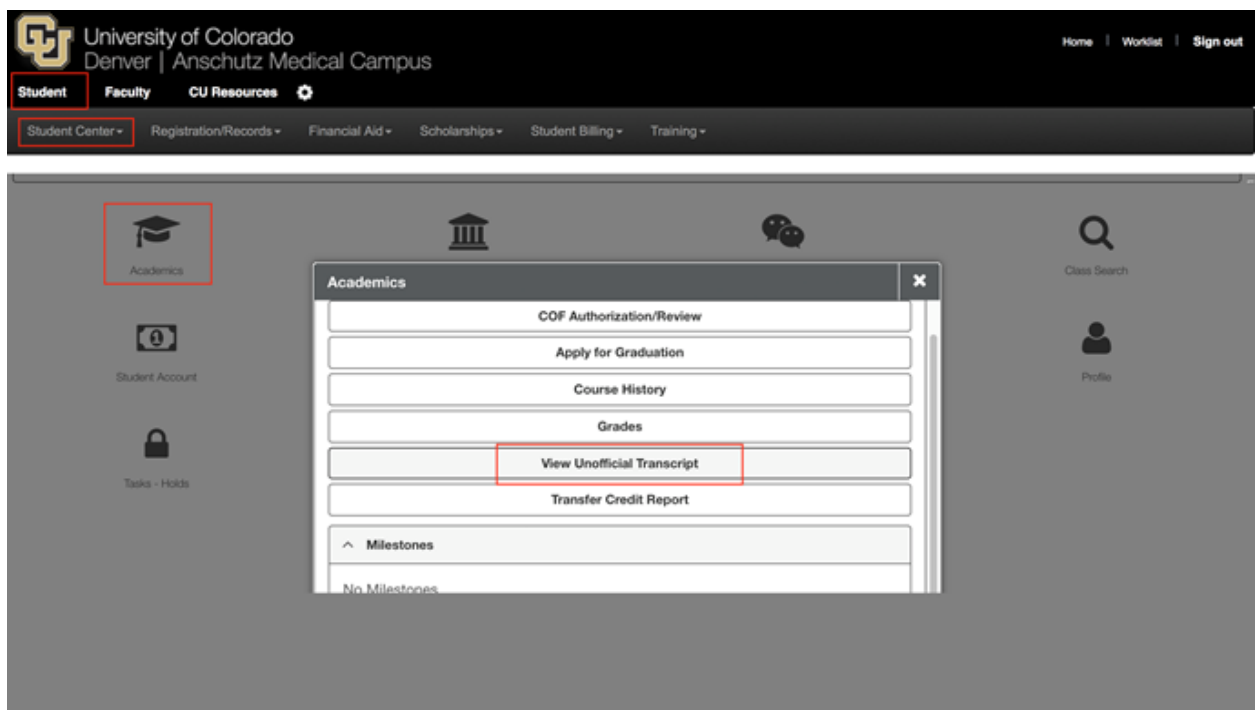